# JEMIC技能試験プロトコル

# 2024 年度ディジタルマルチメータ技能試験用

#### 1 プロトコルの説明

この技能試験プロトコルは、2024 年度ディジタルマルチメータ技能試験に参加す る事業者(以下「参加事業者」という。)が技能試験を受ける際の注意事項、校正を 実施する際の校正条件及び設定方法等について記載したものです。

技能試験前によくお読みいただき、プロトコル記載事項に注意して校正等を実施 してください。

#### 2 使用する仲介器等

(1) 仲介器

ディジタルマルチメータ 3458A 形 (Hewlett-Packard Company 製)

- (2) 付属品
	- ① JEMIC 技能試験プロトコル
	- ② JEMIC 技能試験プログラム
	- ③ 取扱説明書(マルチメータ操作ガイド)
	- ④ 3458A キャリブレーションマニュアル
	- ⑤ フロント・パネル操作ガイド
	- ⑥ 接地形 3 極電源コード

#### 3 仲介器の搬入

- (1) 事務局が契約した輸送会社によって、搬入日の午前中(予定)に参加事業者へ 輸送箱に納めた仲介器及び付属品をお届けします。 参加受付時にご連絡した搬入日(技能試験期間)に変更がある場合は、事務局
	- からご連絡いたします。
- (2) 仲介器の搬入後、速やかに梱包された仲介器及び付属品が「仲介器受取連絡票」 に記載のとおりであることの確認(✓記号を記入)を行ってください。ただし、 周囲温度等の影響により、搬入後すぐに梱包を開けると、仲介器が結露する場合 がありますので、周囲温度等に注意し開梱してください。
- (3) 仲介器及び付属品の確認後、「仲介器受取連絡票」に必要事項をご記入の上、E メール又は FAX により事務局まで送付してください。 万一、仲介器の故障、輸送のトラブル等があった場合には、速やかに事務局ま でご連絡ください。

#### 4 校正

(1) 仲介器の校正は、割り当てられた技能試験期間中に、お申込みいただいた校正 ポイントについて実施してください。

(2) 原則として校正の方法は、参加事業者が通常使用している校正手順書に従って 行うこととしますが、校正条件に依存する校正結果の相違をできるだけ小さくす るため、参加事業者の校正手順書との整合が取れる範囲で、「5 校正条件」を遵 守してください。

ただし、「5 校正条件」と異なる条件で校正を実施した場合は、その旨を技能試 験結果報告書に記載してください(「9 技能試験結果報告書記入時の注意点(5)」 参照)。

なお、通常より測定回数を増やす等の手順の変更はしないようにしてください。

- (3) ディジタルマルチメータの表示桁数の設定は、参加事業者の校正手順書及び自 己の校正測定能力に応じて、桁数を設定し、校正を実施してください。ただし、 技能試験項目及び校正ポイントにより桁数の制限がありますのでプログラムに記 載の「技能試験項目及び校正ポイント」を参照し、桁数を設定してください。 設定方法は、「5 校正条件」及び「6 仲介器のパネル操作」を参照してくださ  $\mathsf{L} \mathsf{L}$
- (4) 校正中に異常があった場合は、速やかに事務局まで連絡してください。

#### 5 校正条件

- (1) 共通事項
	- ① 電源は、製造者の仕様に記載された電圧及び周波数の範囲(100 V ± 10 V、 48 Hz~66 Hz)であることを確認した後、接地形 3 極電源コードを使用して接 続してください。
	- ② 校正を実施する環境条件の中に 2 時間以上置いた後、電源を投入し 4 時間以 上のウォームアップを行ってください。
- (2) 直流電圧
	- ① "ACAL ALL"を実行して 24 時間以内にコマンドを電源投入時のデフォルト値 から以下の設定に変更してください。
		- "NPLC 100"、"NDIG 5"又は"NDIG 6"又は"NDIG 7"(ただし、100 mV は、 最高 6・1/。桁までとする。)
	- ② "GUARD"端子と"LO"端子を開放してください。("Lo to Guard Switch off")
	- ③ 固定レンジに設定し、参加事業者のマニュアルに定められた方法で入力端子 を短絡し、定められた時間が経過した後、"MATH NULL"で零調整を行ってくだ さい。
	- ④ 1 000 V は、測定電圧を印加して 5 分後に測定してください。
- (3) 直流電流
	- ① "ACAL ALL"を実行して 24 時間以内にコマンドを電源投入時のデフォルト値 から以下の設定に変更してください。

"NPLC 100"、"NDIG 5"又は"NDIG 6"

- ② "GUARD"端子と"LO"端子を短絡してください。("Lo to Guard Switch on")
- ③ 固定レンジに設定し、"MATH NULL"で零調整を行ってください。
- ④ 1 A、100 mA は、測定電流を 5 分間通電した後に測定してください。
- (4) 直流抵抗(4 端子測定)
	- ① "ACAL ALL"を実行して 24 時間以内にコマンドを電源投入時のデフォルト値 から以下の設定値に変更してください。

なお、仲介器の測定レンジによっては、"DELAY"を必要な値に設定してくだ さい。

(※例 1 秒に設定する場合 "DELAY 1")

- "NPLC 100"、"NDIG 5"又は"NDIG 6"、"OHMF"、"OFFSET COMP ON"
- ② "GUARD"端子と"LO"端子を短絡する。("Lo to Guard Switch on")
- (5) 交流電圧
	- ① "ACAL ALL"を実行して 24 時間以内にコマンドを電源投入時のデフォルト値 から以下の設定値に変更してください。

"SETACV SYNC"、"RES 0.001"、"LFILTER ON"、"NDIG 5"又は"NDIG 6" ② "GUARD"端子と"LO"端子を短絡してください。("Lo to Guard Switch on")

- (6) 交流電流
	- ① "ACAL ALL"を実行して 24 時間以内にコマンドを電源投入時のデフォルト値 から以下の設定値に変更してください。

"NPLC 100"、"NDIG 5"

② "GURAD"端子と"LO"端子を短絡してください。("Lo to Guard Switch on")

#### 6 仲介器のパネル操作

「校正条件」に関係するディジタルマルチメータのパネル操作方法について、簡 単な説明を記載します。

詳しい操作方法については、付属のマルチメータ操作ガイドを参照してください。 (順不同)

① ACAL ALL

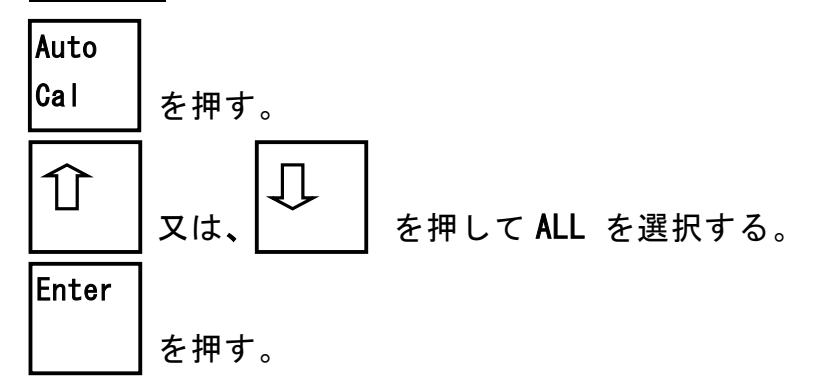

## ② 電源投入時のデフォルト値にする。

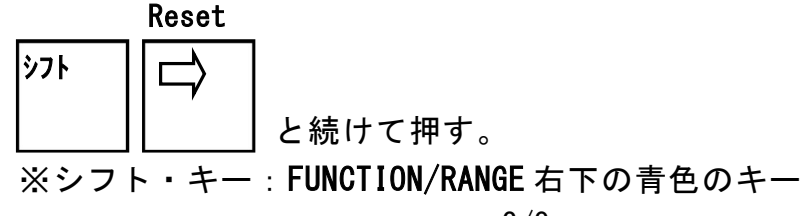

## ③ NPLC 100

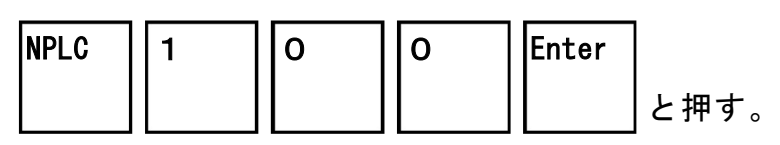

# ④ 桁数を設定する。(NDIG 5、NDIG 6、NDIG 7)

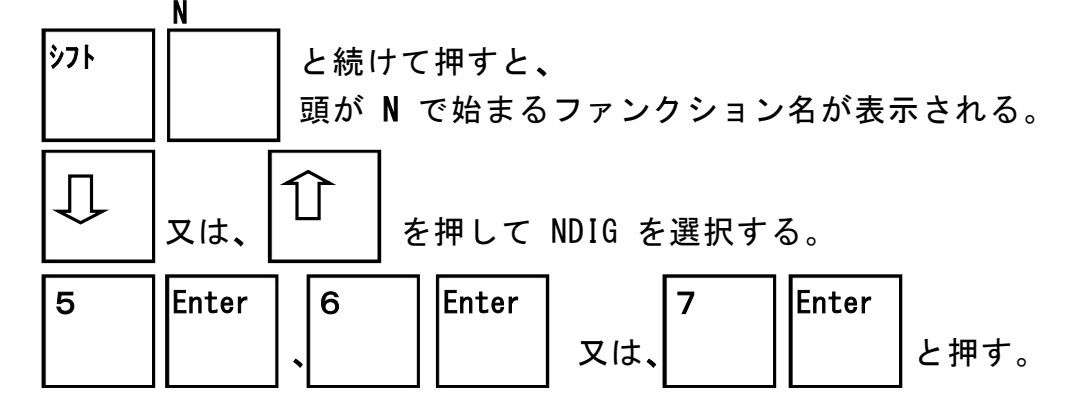

⑤ MATH NULL

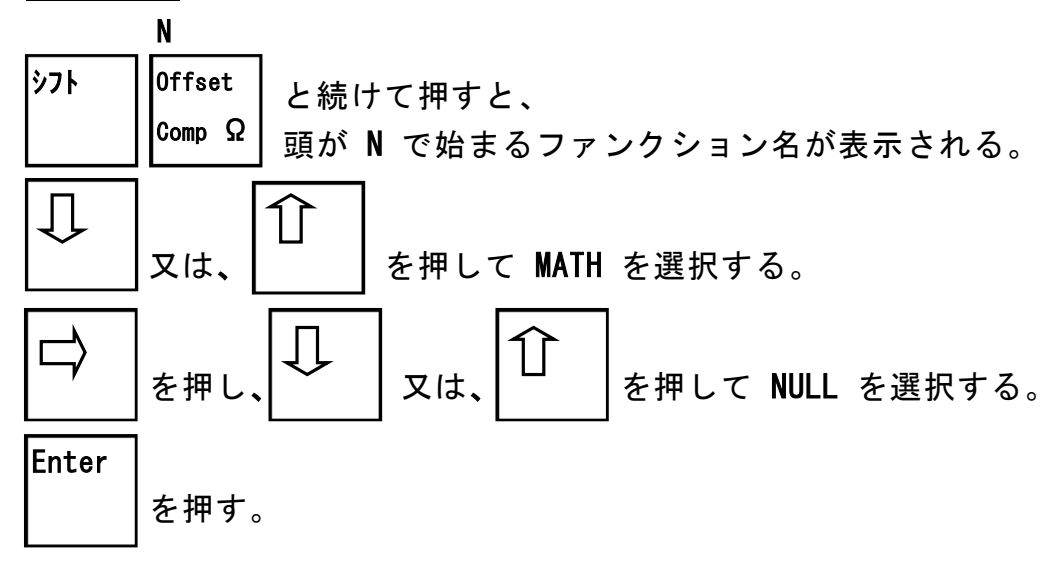

⑥ DELAY

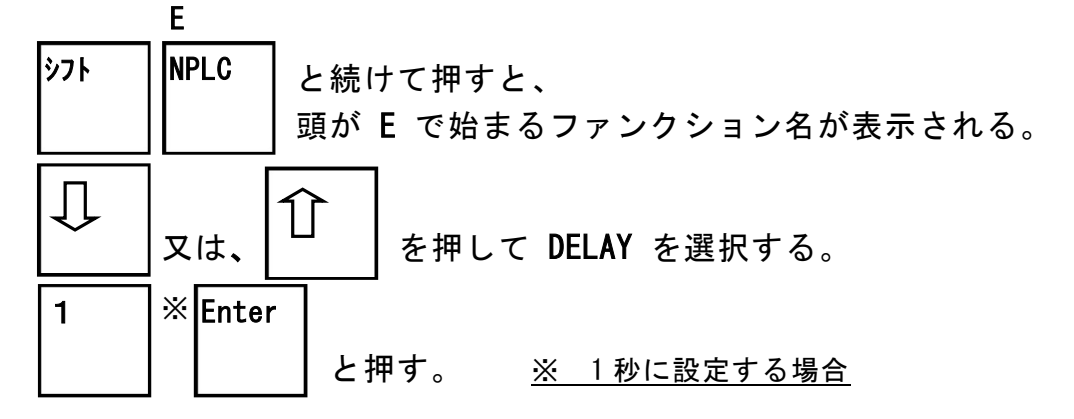

## ⑦ OHMF

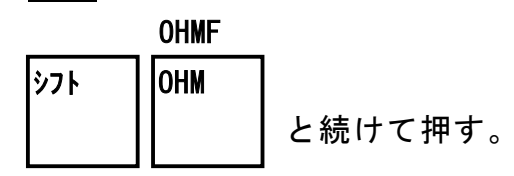

## ⑧ OFFSET COMP ON

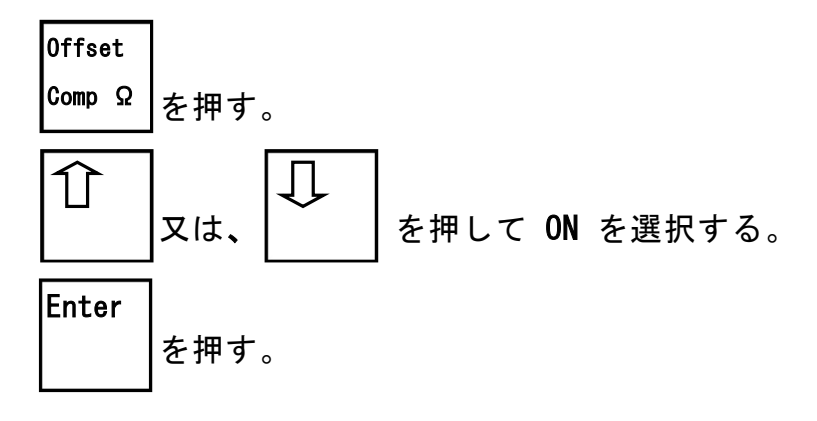

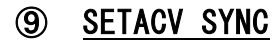

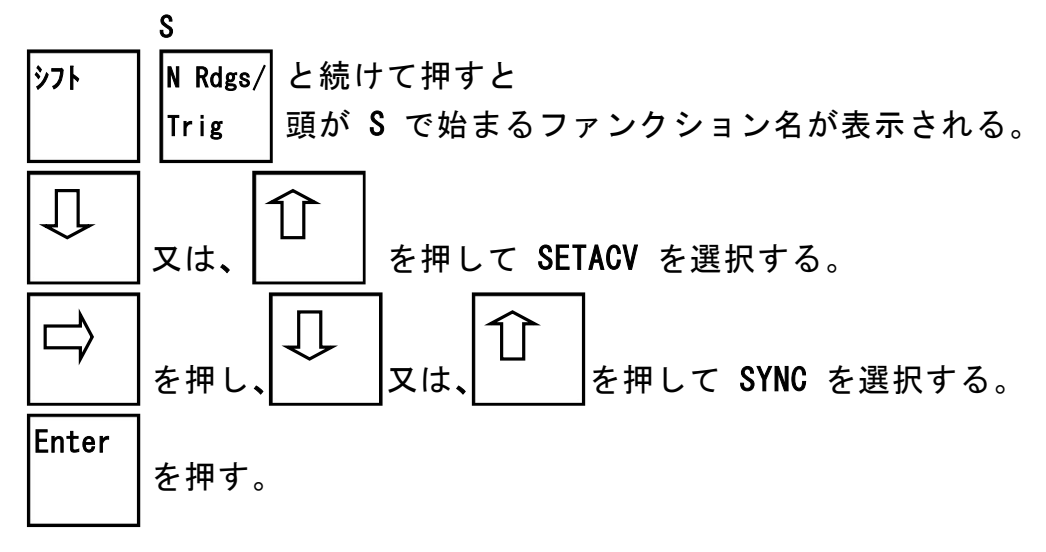

# ⑩ RES 0.001

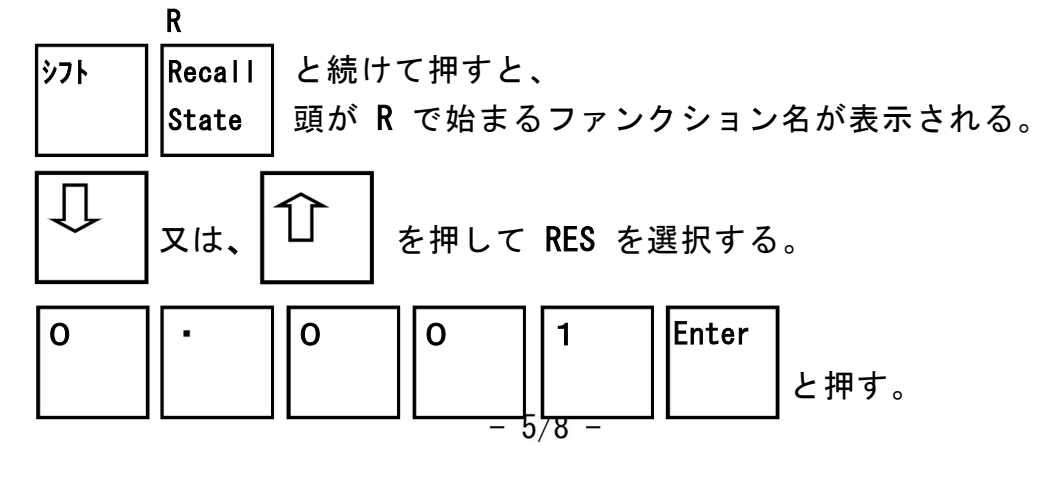

⑪ LFILTER ON

L と続けて押すと、 頭が L で始まるファンクション名が表示される。 又は、I L I を押して LFILTER を選択する。 を押し、 → | 又は、| □ | を押して ON を選択する。 を押す。 |シフト ||Auto Zero Enter

- 7 仲介器の搬出
	- (1) 搬出日の午前中(予定)に事務局が契約した輸送会社が、仲介器の引取りに伺 います。輸送会社には、ご担当者名を伝えてありますので、万一、ご担当者が不 在の場合でも、間違いなく引取りができるようご配慮ください。
	- (2) 参加事業者は、仲介器及び付属品が「仲介器搬出連絡票」に記載のとおりであ ることを確認し(✓記号を記入)、受取時と同様に梱包した状態で輸送会社の者に お渡しください。

なお、輸送中に輸送箱の蓋が開かないように、布テープ等を貼り付けてくださ い。

(3) 仲介器の搬出(発送)後速やかに、「仲介器搬出連絡票」に必要事項をご記入の 上、E メール又は FAX により事務局まで送付してください。

なお、輸送会社への指示は事務局が行いますので、伝票記入などの手続きは一 切必要ありません。

#### 8 事務局への結果報告

- (1) 提出書類は、下記のとおりです。
	- ① JEMIC 技能試験結果報告書

校正結果、校正の手順書名及び校正条件等を記入したもの

- ② 技能試験結果に対する校正証明書※1(通常顧客に発行しているもの)
	- ※1 登録事業者は、JCSS 校正証明書(サンプルでも可)

校正証明書の宛名 「日本電気計器検定所 技能試験事務局」

- ③ 各校正における不確かさの見積もり表(バジェット表)
- (2) 「JEMIC 技能試験結果報告書」の用紙は、弊所ホームページからダウンロード して、ご利用ください。

②、③は、各参加事業者で準備・作成してください。

(3) 参加事業者は、技能試験期間終了後 2 週間以内に、「JEMIC 技能試験結果報告書」 に必要事項をご記入の上、その他提出書類を添えて電子メール等により事務局ま で送付してください。

なお、一度送付された提出書類の差し替えについては、変造防止の観点から原 則として認めておりませんのでご注意ください。ただし、提出された結果報告書 等に不備があった場合には、再提出をお願いすることがあります。

(4) 不確かさの見積もりに、メーカースペックを使用する際には、付属の 3458A キ ャリブレーションマニュアルを参照してください。

#### 9 技能試験結果報告書記入時の注意点

- (1) 「JEMIC 技能試験結果報告書」は、技能試験項目別になっています。 「記入例」を参考にご記入の上、提出してください。 また、「JEMIC 技能試験結果報告書」に記入する数値の桁数は、校正証明書に記 載する数値の桁数に合わせてください。
- (2) 複数の項目に参加される場合は、各結果報告書に参加事業者名、使用した仲介 器の製造番号、技能試験期間(搬入日~搬出日)、報告日、報告者及び受理番号を 記入してください。

なお、受理番号は、技能試験事務局から連絡する「技能試験参加受付連絡書」 に記載しています。

(3) 校正結果の記入方法について

校正証明書の記載方法が異なる場合であっても、E<sup>n</sup> 数の算出条件を統一するた め、「JEMIC 技能試験結果報告書」の「(1) 校正結果」は、以下の事項を守って報 告してください。

なお、提出書類「技能試験結果に対する校正証明書」は、通常顧客に発行して いる記載方法でかまいません。

① 「①設定桁数」には、ディジタルマルチメータに設定した桁数を記入してく ださい。

例 「NDIG 6」に設定 → 「6 桁」と記入

- ② 「②表示値」には、ディジタルマルチメータが表示した値を記入してくださ い。
- ③ 「③入力値」には、ディジタルマルチメータに入力した値(補正後)を記入し てください。
- ④ 「④差(表示値-入力値)」には、「②表示値」から「③入力値」を減じた値を 記入してください。
- ⑤ 「⑤拡張不確かさ」には、通常校正証明書に記載する又は記載しようとする 拡張不確かさを絶対値に換算して記入してください。この値を  $E_n$  数算出式の  $U_{\text{lab}}$ とします。
- ⑥ 「⑥包含係数」には、「⑤拡張不確かさ」を求めたときの包含係数を記入して ください。
- ⑦ 「⑦校正測定能力」には、登録した又は登録しようとする校正測定能力※2 を記入してください。
	- ※2 登録事業者、申請中事業者又は申請予定事業者は、登録した又は登録しようとする 校正測定能力を記入してください。
- (4) 「JEMIC 技能試験結果報告書」の「(2) 校正の手順書」には、実際に今回の技 能試験に使用した校正手順書の文書の名称、文書の番号・記号、文書制定日(改 訂した場合は最新改訂日も併記)及び文書の版数を記入してください。
- (5) 「JEMIC 技能試験結果報告書」の「(3) 校正条件等」には、実際に校正を実施 した場所の環境条件(温度及び湿度)、使用した標準器並びにこのプロトコル「5 校正条件」に記載の校正条件と異なる条件で測定した場合に、その内容について 明記してください。

また、その他校正結果に対する校正条件等の特記事項があれば記入してくださ い。

なお、結果報告書に記入しきれない場合には、別紙を添付してください。

- (6) 直流抵抗に参加した場合は、設定した「DELAY」を、「(3) 校正条件等」に記入 してください。
	- (※例 1 秒に設定した場合 → 「 DELAY 1 」 設定しない場合(デフォルト値) → 「 DELAY 設定なし 」)